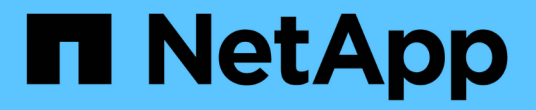

# 什么是 **AutoSupport**

SnapManager for SAP

NetApp April 19, 2024

This PDF was generated from https://docs.netapp.com/zh-cn/snapmanager-sap/windows/task-addstorage-systems-to-the-snapmanager-server-host.html on April 19, 2024. Always check docs.netapp.com for the latest.

## 目录

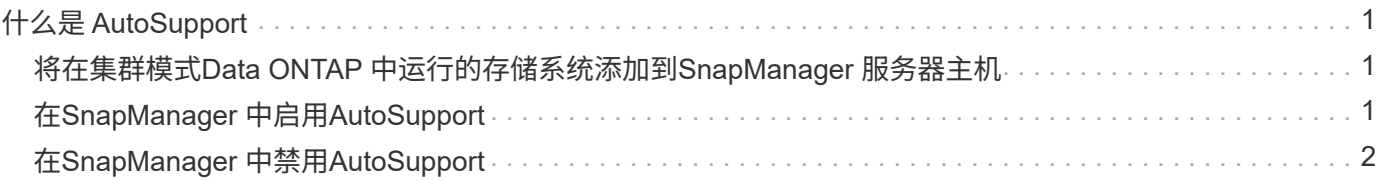

## <span id="page-2-0"></span>什么是 **AutoSupport**

通过 AutoSupport 功能, SnapManager 服务器可以在备份操作完成后向存储系统发送 AutoSupport 消息。

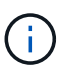

 $(i)$ 

SnapManager 仅会为成功的备份操作发送 AutoSupport 消息。

您可以通过为`smsap.config`配置文件中的`auto\_support.on`配置参数分配以下值来启用或禁用AutoSupport :

- \* true \*—启用AutoSupport
- \* false \*—禁用AutoSupport

默认情况下, AutoSupport 在 SnapManager 中处于启用状态。

### <span id="page-2-1"></span>将在集群模式**Data ONTAP** 中运行的存储系统添加 到**SnapManager** 服务器主机

要启用 AutoSupport ,必须将在集群模式 Data ONTAP 中运行的存储系统添加到 SnapManager 服务器主机。在 SnapManager 3.3 及更早版本中,只有在 7- 模式存储系统 上才支持 AutoSupport 。

步骤

1. 将管理Storage Virtual Machine (SVM、以前称为Vserver)和在集群模式Data ONTAP 中运行的SVM添加 到SnapManager服务器主机: \* sdcli transport protocol set -f AdminVserver name  $\vec{x}$ vserver name -type HTTP -user admin\*

此时将显示输入以下命令:消息。

2. 输入创建 SVM 时提供的密码。

成功运行命令后,已设置新传输协议。此时将显示消息。

## <span id="page-2-2"></span>在**SnapManager** 中启用**AutoSupport**

您必须启用 AutoSupport ,以便存储系统在每次成功执行备份操作时都能从 SnapManager 服务器接收消息。

### 关于此任务

可以通过两种方式启用 AutoSupport :

- 默认情况下、新安装的SnapManager 在`smsap.config`配置文件中不包含`auto\_support.on`参数。这意味着 已启用 AutoSupport 。
- 您可以手动配置`auto\_support.on`参数。
- 1. 停止 SnapManager 服务器。
- 2. 在`smsap.config`配置文件中、将`auto\_support.on`参数的值设置为\* true \*。

◦ 示例 \*

auto\_support.on=true

3. 重新启动 SnapManager 服务器。

## <span id="page-3-0"></span>在**SnapManager** 中禁用**AutoSupport**

如果您不希望存储系统在每次成功执行备份操作时都从 SnapManager 服务器接收消息, 则必须禁用 AutoSupport 。

#### 关于此任务

默认情况下、如果配置文件不包含`auto\_support.on`参数、则会启用AutoSupport。在这种情况下、您必须在配 置文件中添加`auto\_support.on`参数、并将该值设置为\* false \*。

#### 步骤

- 1. 停止 SnapManager 服务器。
- 2. 在`smsap.config`配置文件中、将`auto\_support.on`参数的值设置为false。

◦ 示例 \*

auto\_support.on=false

3. 重新启动 SnapManager 服务器。

#### 版权信息

版权所有 © 2024 NetApp, Inc.。保留所有权利。中国印刷。未经版权所有者事先书面许可,本文档中受版权保 护的任何部分不得以任何形式或通过任何手段(图片、电子或机械方式,包括影印、录音、录像或存储在电子检 索系统中)进行复制。

从受版权保护的 NetApp 资料派生的软件受以下许可和免责声明的约束:

本软件由 NetApp 按"原样"提供,不含任何明示或暗示担保,包括但不限于适销性以及针对特定用途的适用性的 隐含担保,特此声明不承担任何责任。在任何情况下,对于因使用本软件而以任何方式造成的任何直接性、间接 性、偶然性、特殊性、惩罚性或后果性损失(包括但不限于购买替代商品或服务;使用、数据或利润方面的损失 ;或者业务中断),无论原因如何以及基于何种责任理论,无论出于合同、严格责任或侵权行为(包括疏忽或其 他行为),NetApp 均不承担责任,即使已被告知存在上述损失的可能性。

NetApp 保留在不另行通知的情况下随时对本文档所述的任何产品进行更改的权利。除非 NetApp 以书面形式明 确同意,否则 NetApp 不承担因使用本文档所述产品而产生的任何责任或义务。使用或购买本产品不表示获得 NetApp 的任何专利权、商标权或任何其他知识产权许可。

本手册中描述的产品可能受一项或多项美国专利、外国专利或正在申请的专利的保护。

有限权利说明:政府使用、复制或公开本文档受 DFARS 252.227-7013 (2014 年 2 月)和 FAR 52.227-19 (2007 年 12 月)中"技术数据权利 — 非商用"条款第 (b)(3) 条规定的限制条件的约束。

本文档中所含数据与商业产品和/或商业服务(定义见 FAR 2.101)相关,属于 NetApp, Inc. 的专有信息。根据 本协议提供的所有 NetApp 技术数据和计算机软件具有商业性质,并完全由私人出资开发。 美国政府对这些数 据的使用权具有非排他性、全球性、受限且不可撤销的许可,该许可既不可转让,也不可再许可,但仅限在与交 付数据所依据的美国政府合同有关且受合同支持的情况下使用。除本文档规定的情形外,未经 NetApp, Inc. 事先 书面批准,不得使用、披露、复制、修改、操作或显示这些数据。美国政府对国防部的授权仅限于 DFARS 的第 252.227-7015(b)(2014 年 2 月)条款中明确的权利。

商标信息

NetApp、NetApp 标识和 <http://www.netapp.com/TM> 上所列的商标是 NetApp, Inc. 的商标。其他公司和产品名 称可能是其各自所有者的商标。